**Конін В.В.,** проф.,д.т.н. **Погурельський О.С. ,** доцент, к.т.н. **Малютенко Т.Л.**, старший викладач **Приходько І.А.**, старший викладач *Київ, Національний авіаційний університет* **Сушич О.П.**, доцент, к.т.н. *А/п Бориспіль, Навч.-сертиф. центр Украероруху*

## **ДИСТАНЦІЙНЕ ДОСЛІДЖЕННЯ ГЛОБАЛЬНИХ НАВІГАЦІЙНИХ СУПУТНИКОВИХ СИСТЕМ**

## **REMOTE RESEARCH OF GLOBAL NAVIGATION SATELLITE SYSTEMS**

Глобальні навігаційні супутникові системи (GNSS) широко впроваджуються в сферу транспорту, сільського господарства, геодезію та інші сфери діяльності людини. На сьогоднішній день повністю функціонують GPS та GLONASS, продовжують свій розвиток GALILEO та BeiDou. Для функціонування цих супутникових систем необхідно також забезпечувати якісну підготовку спеціалістів по впровадженню та моніторингу глобальних навігаційних супутникових систем.

.<br>Шоб забезпечити якісну підготовку спеціалістів для обслуговування систем GNSS необхідно як теоретичне навчання, так і закріплення практичних навичок при роботі з навігаційною апаратурою.

Зважаючи на пандемію, яка охопила увесь світ, технічним закладам освіти необхідно впроваджувати нові методи навчання та підготовки спеціалістів.

Тому для якісного забезпечення підготовки спеціалістів по обслуговуванню навігаційних систем GNSS, пропонується використовувати комплексний підхід. Дані навігаційних супутників спочатку записуються на професійному навігаційному обладнанні у вигляді log-файлів, а потім обробляються в середовищі MATLAB, за допомогою написаних програм обробки, які написані відповідно з інтерфейсними контрольними документами навігаційних супутникових систем GPS, GLONASS, GALILEO, BeiDou, QZSS та керівництвом користувача на навігаційну апаратуру OEM 7.

Для моделювання роботи навігаційного приймача використовується програмне забезпечення фірми NovAtel -NovatelConnect та NovAtelConvert. NovatelConnect представляє собою імітацію інтерфейсу навігаційного приймача, що дозволяє відтворювати log-файли. NovAtelConvert – це конвертор файлів, який дозволяє змінювати формати файлів для подальшої обробки.

Методика дослідження та навчання глобальним супутниковим навігаційними систем передбачає встановлення програмного забезпечення MATLAB, NovatelConnect та NovAtelConvert на персональний комп'ютер студента та підключитися до бази даних, де знаходяться log-файли для дослідження та навчання.

Для того, щоб почати дослідження необхідно спочатку завантажити log-файл у NovatelConnect. Після цього на моніторі комп'ютера з'являється зображення компонент моделювання працюючого супутникового навігаційного приймача.

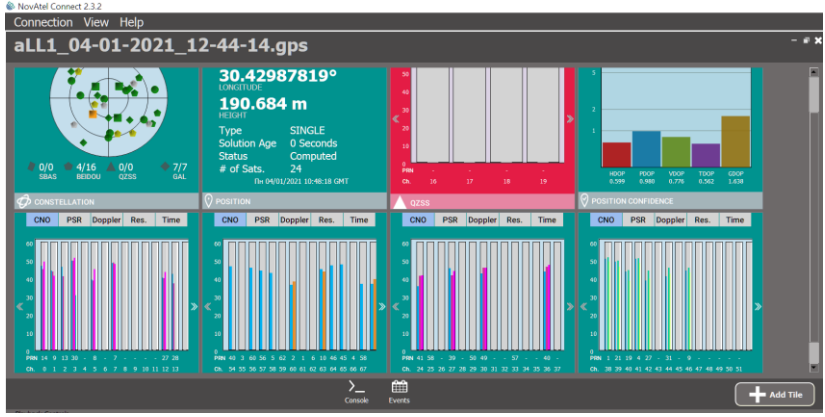

Рис. 1 Інтерфейс NovatelConnect

На рисунку 1 відображаються вкладки з діаграмами видимості супутників різних навігаційних систем, позиція фазового центру антенної системи, геометричний фактор, відношення сигнал/шум, частоти в даний момент часу, які вимірюються та змінюються кожну секунду.

Для вибору даних та визначення типів повідомлень, які записані в log-файлах застосовується програмне забезпечення NovAtelConvert. Після того, як log-файли будуть завантажені можна розпочинати виконувати дослідження.

| Input                          |                                                                                                    |              |                                                                                                 |                 |
|--------------------------------|----------------------------------------------------------------------------------------------------|--------------|-------------------------------------------------------------------------------------------------|-----------------|
| $\boxdot$ <b>X</b> INPUT FILE  | <b>SIZE</b>                                                                                                    | <b>ASCII</b> | <b>BIN</b>                                                                                      | <b>DURATION</b> |
| Click Here to Open New File    |                                                                                                    |              |                                                                                                 |                 |
| $\vee$ $\times$ $\Box$<br>Loas | aLL1 04-01-2 66.6 0                                                                                                    |              | 3752                                                                                            | 01:03:04        |
|                                | <b>ALL LOGS</b>                                                                                                    |              | <b>BINARY</b>                                                                                   |                 |
|                                | <b>ALMANAC</b><br><b>BDSALMANAC</b><br><b>BESTPOS</b><br><b>GALALMANAC</b><br><b>GLOALMANAC</b><br><b>GLORAWALM</b><br><b>PSRDOP</b><br><b>PSRXYZ</b><br><b>QZSSALMANAC</b><br><b>RAIMSTATUS</b><br><b>E. RANGE</b><br><b>RAWALM</b><br><b>RAWEPHEM</b><br>SATVIS <sub>2</sub><br><b>SATVIS</b><br><b>TIME</b><br><b>TRACKSTAT</b> |              | ٦<br>59<br>3752<br>22<br>337<br>3752<br>3752<br>3752<br>3752<br>32<br>6<br>3752<br>3752<br>3752 |                 |

Рис. 2 Відображення log-файлів

Програмне забезпечення NovAtelConvert конвертує будь-яке повідомлення в окремий файл бінарного формату, що є підготовчим етапом для опрацювання даних в середовищі MATLAB.

Усі програми в MATLAB мають наступну структуру. Вхідні дані у вигляді бінарних файлів розташовані в папку In\_dat, результати та вихідні дані записується в папку Out\_dat та Fg, якщо результатом виконання є графік

моделювання, усі інші виконуючи та допоміжні файли та функції розташовані в папці з назвою модуля.

Приклади декодування та обробки log-файлів.

*PSR\_XYZ*. Програма, яка декодує, розраховує та будує графіки повідомлення «Message ID: 243». Це повідомлення містить координати, швидкості фазового центра антени приймача, а також їх стандартні відхилення в системі координат **ECEF. Результатом виконання цієї програми є графіки та опрацьовані дані, які записується в цифровому вигляді. Приклад графіків представлений на рис. 3.**

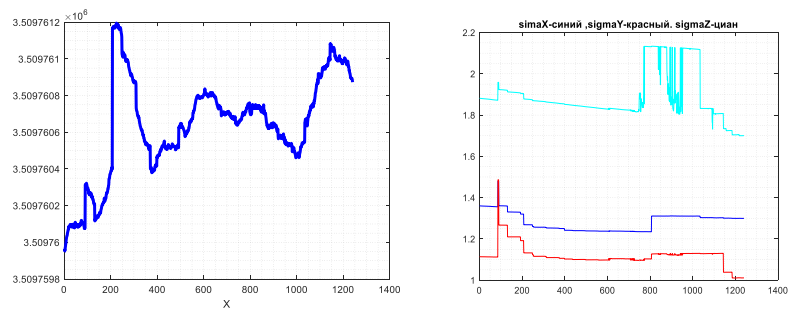

Рис. 3 Результати виконання програми PSR\_XYZ

*Range*. Ця програма декодує та опрацьовує повідомлення «Message ID: 43» окремо для кожної навігаційної супутникової системи GPS, GLONASS, GALILEO, BeiDou , QZSS на будь-якій з частот цих систем. У результаті декодування для будь-якого супутника на обраній частоті записується масиви даних для кодової та фазової псевдо-дальностей, а також доплеровська частота, відношення сигнал/шум та прогнозовані відхилення псевдо-дальностей. Результати виконання програми представлені в графічному (Рис. 4) та цифровому вигляді.

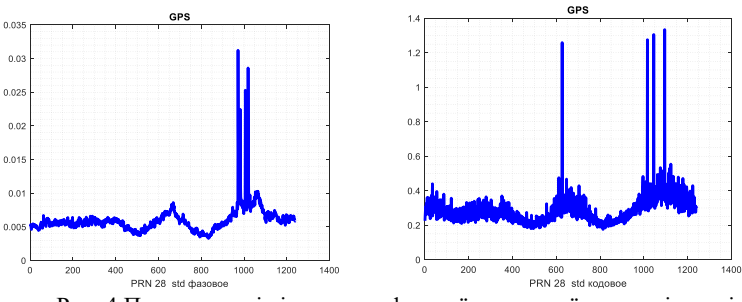

Рис. 4 Прогнозовані відхилення фазової та кодової псевдовідстані

*DECOD\_ALMANAC.* Цей програмний пакет декодує та конвертує в стандартний формат YUMA альманах навігаційних супутників GPS (GPSALMYUMA74, GPSALMYUMA74), GLONASS (GLOAlmDecod718,

GPS+GLONASS (GLGPSALMYUMA) GLORAWALMYUMA720), GALILEO (GALALM1120), BeiDou (BDSALM1584), SBAS (SBAS\_ALMANAC). Номера в назвах пакетів відповідають типам повідомлень. Цифрові дані цих пакетів використовуються для дослідження великої кількості завдань.

*ORBITA.* Цей пакет програм дозволяє виконувати дослідження орбітального руху будь-якої комбінації навігаційних супутників, наближене вирішення навігаційної задачі, прогнозування доступності супутників та багато іншого. На рис. 5 представлено результати моделювання глобальної супутникової системи GALILEO.

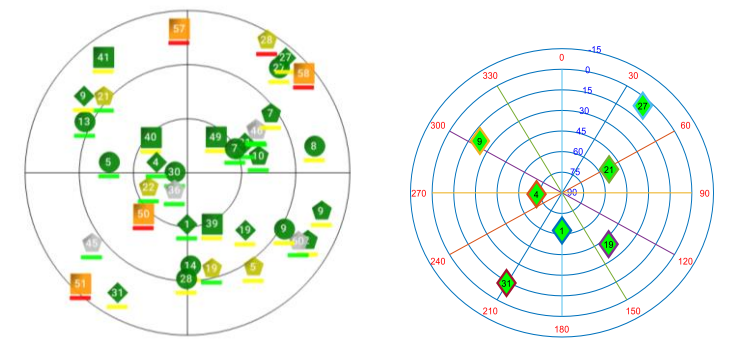

Рис. 5 Моделювання глобальної супутникової системи GALILEO

Список літератури

## 1. **Конін В.В., Малютенко Т.Л., Приходько І.А., Погурельский О.С.**

Компоненты GNSS в среде MATLAB / Загальноукраїнська конференція «MATLAB та комп'ютерні обчислення в освіті, науці та інженерії», 16-18 травня, 2019 р.

**2.** Connect-2.0-Help-Preliminary.pdf, NovAtel Connect. zip, Windows 7/10, VER 2.3.2 (2019-10-24). [https://novatel.com/support/firmware-options-pc](https://novatel.com/support/firmware-options-pc-software/novatel-connect)[software/novatel-connect.](https://novatel.com/support/firmware-options-pc-software/novatel-connect)

3. NovAtel Convert (OEM6 / OEM7), **Windows 7/10, VER 2.6.5 (2019-10-24).** <https://novatel.com/support/firmware-options-pc-software/novatel-connect>

4. **Конин В.В., Конина Л.А.** Спутниковые системы навигации. Учебное пособие, 2008. – 286 с[. http://er.nau.edu.ua/handle/NAU/25225](http://er.nau.edu.ua/handle/NAU/25225)

5. **Крисько А.В., Митник О.Ю.** Отримання даних QZSS для оцінки якості навігаційного сигналу/ XXI Міжнародна науково-практична конференція - "Політ. Сучасні проблеми науки", Київ. - 5-9 квітня 2021.

6. **Іщенко О.М.** Експериментальні характеристики ефемерид, корекції іоносфери, тропосфери і часу системи QZSS/ XXI Міжнародна науковопрактична конференція - "Політ. Сучасні проблеми науки", Київ. - 5-9 квітня 2021.

7. **Максименко Н.В***.* Метод зглажування псевдовідстаней з використанням експериментальних даних системи QZSS/ XXI Міжнародна науково-практична конференція - "Політ. Сучасні проблеми науки", Київ. - 5-9 квітня 2021.